# **NHS Covid Pass Guide for Wales**

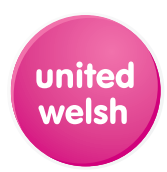

**Under the current Covid-19 rules and regulations in Wales, you are required to have a Covid pass to prove your vaccination status when entering cinemas, theatres, concert halls, nightclubs or similar venues, indoor no-seating events with more than 500 people, outdoor no-seating events with more than 4000 people and any event with more than 10,000 people (such as sporting events).** 

There are two Covid pass options for you to choose from, both of which will be outlined in this document.

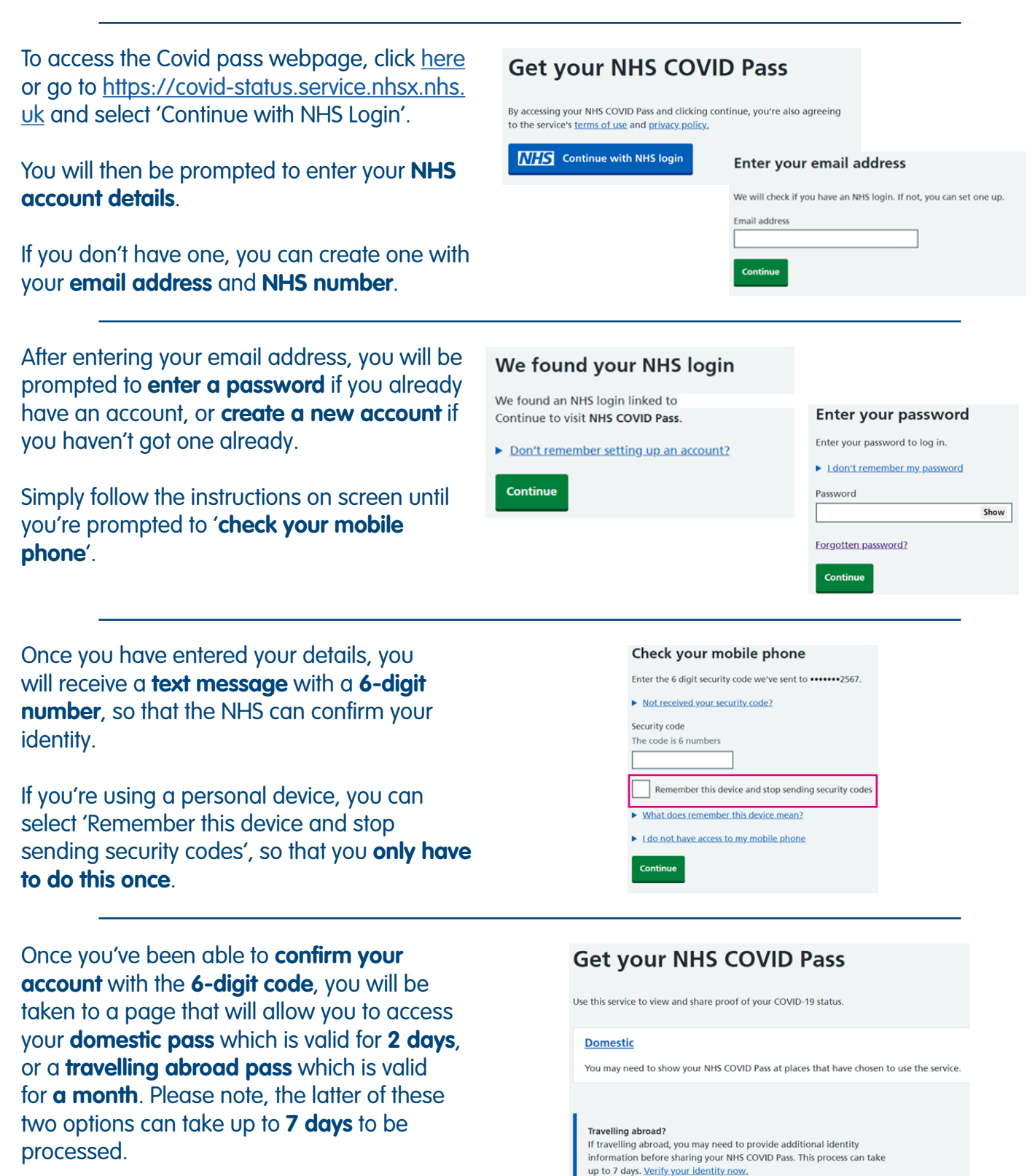

Selecting '**Domestic**' will take you to this page. At Date of birth: the top will be your **name** and **date of birth**. Your NHS COVID Pass expire eo no 1 assempin<br>er 2021 at 8.39ar You will see the **date** your QR code is valid until, the QR code itself (please note, there will not be a large X across yours), a **validity status**, and options to either **download a PDF** copy or **receive an offline copy by email**. These are great options if you don't want to log into the **O** Valid Covid pass site every time you need to enter an appropriate venue. For iPhone users, it is d PDF copy recommended that you use the email option. eive an offline copy by emai

When **entering a venue** that requires your Covid pass, there will be a member of staff at the door who will need to **scan the QR code** with a mobile device. Ensure than the QR code is **fully visible** on your screen, and that your **screen brightness is turned up**.

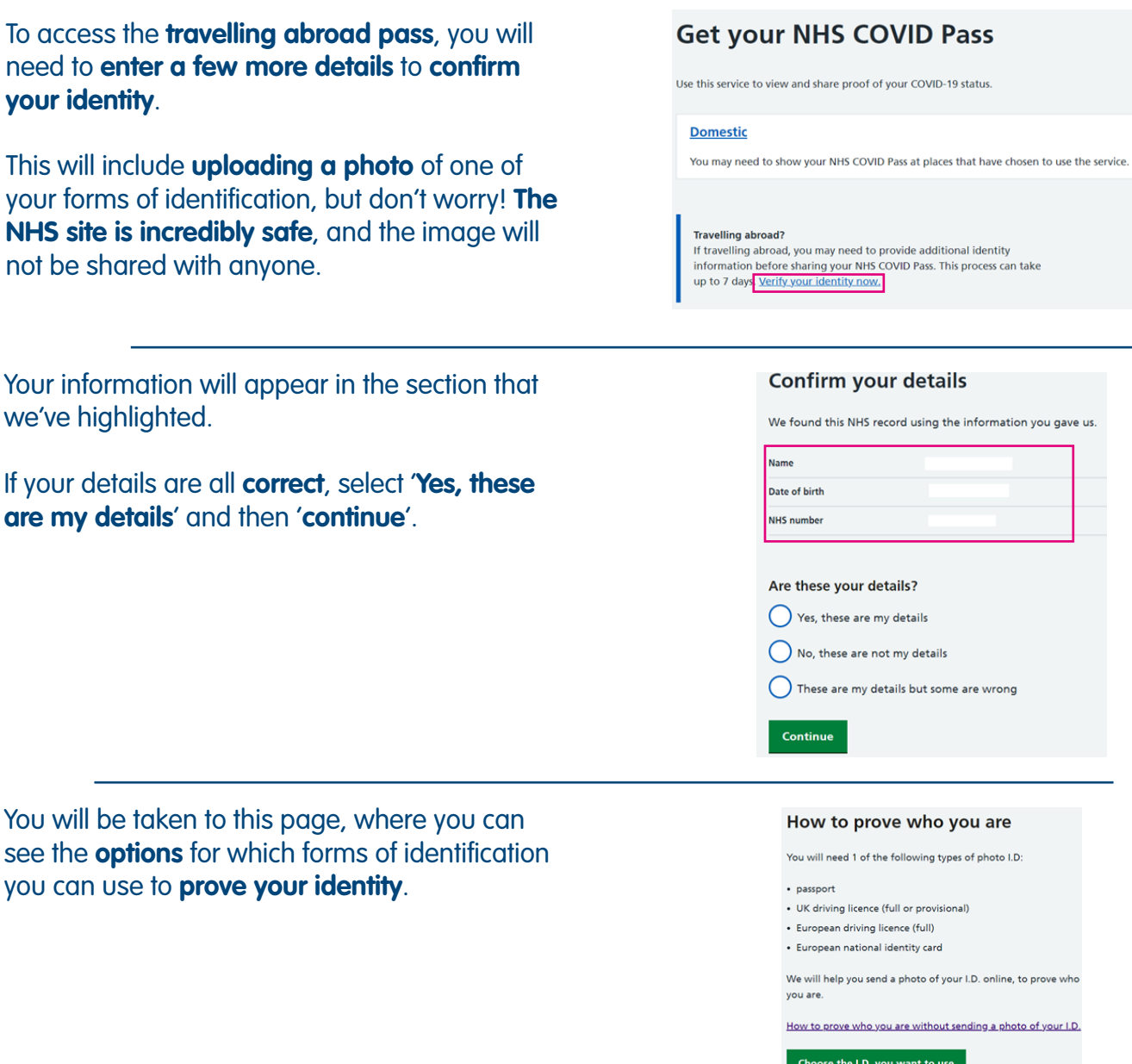

Click through to the next page and **select the ID**  you wish to use from the list. It is recommended that you use either a **passport** or a **driving license** for speed and ease of use.

Once you've selected which form of ID you wish to use, select **continue**. You will then be taken to a screen from which you'll be asked to **upload the photo you've taken**.

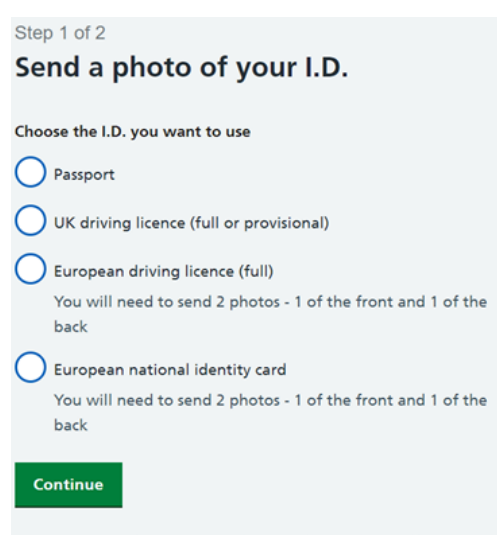

As you can see, there are a **set of instructions** that you **must adhere to** when taking the photo.

It is essential that you **follow these** so your pass can be approved **quickly and easily**. To confirm that you have done so, you will then be asked two follow up questions:

**1**. Can you see all 4 edges of the passport page that has your name on it?

**2**. Have you covered up any part of the passport page that has your name on it?

These questions are asked to ensure that the image you send is **fully viewable** and that **any text/codes are legible**.

Once this upload process is complete, a screen will appear that will **prompt** you to complete a **video recording** to further confirm your identity securely. Pick the option that **best suits your capabilities**.

Once you've selected your option, you will receive **two notifications** like the one pictured here, granting the NHS site access to use your camera and microphone. They'll only be able to use it for this specific task and **will not have access** to either following your submission.

### **Upload a photo of your Passport**

How to prove who you are without sending a photo of your I.D.

We need a clear photo of the page in your passport that has your name and face on it.

Make sure:

- your photo is of the whole page
- . you can see all words, numbers and codes
- there is no reflection or shine from a bright light
- . the text is not blurred

Choose a file

Question 1 Can you see all 4 edges of the passport page that has

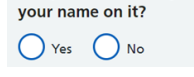

Question 2 Have you covered up any part of the passport page that has your name on it?

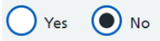

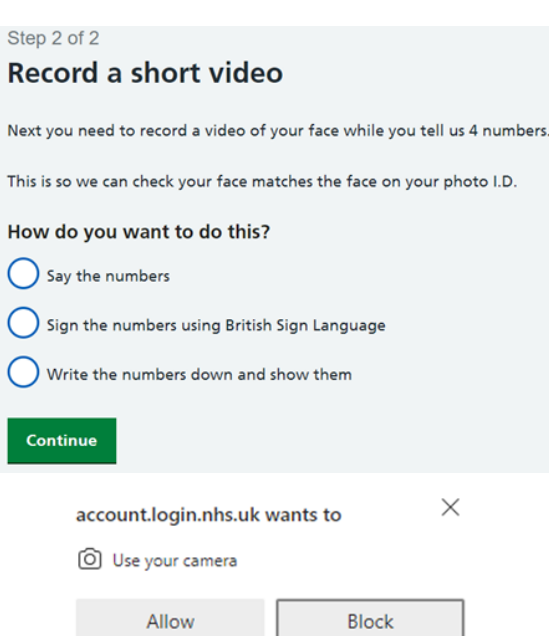

Once you have selected '**Allow**' on both notifications, you will be taken to this screen. Ensure that **your face is within the oval frame** and that the **lighting in the room is good**.

When you're happy with your microphone and camera positioning, press '**Start recording**' and **say the 4 numbers pictured loudly and clearly**. If you selected one of the **other** two options, **follow the on-screen instructions**.

Once you have **completed** your video, select '**Stop recording**'. Your video will be **uploaded**, and you'll be taken to a page where you can **review and confirm** the video is accurate and correct. A play button will appear in the centre of the video which will play when clicked.

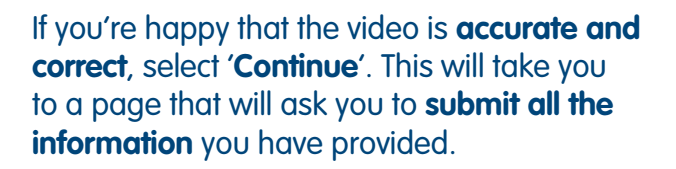

Once the NHS has **completed the verification process**, they will send you an **email confirming** whether you have passed or failed the relevant checks. If you have **passed**, your **travel abroad pass** will be active and your **domestic pass** will be active for 1 month rather than 2 days.

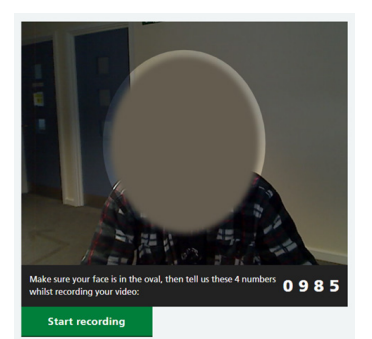

Check your video

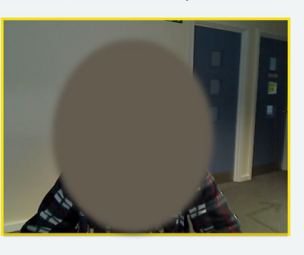

.<br>You need to watch the video before vou can continue

.<br>If you can see all of your face and the numbers 0 9 8 5 clearly, clic

## **Please submit your information**

Continue

By clicking submit, you agree to send us your personal information, photo and video.

Your data will be stored securely. Read our privacy notice to find out what we'll do with your data.

#### **Submit information**

#### Thank you - we are checking your information

We will email you to tell you if your information passed our checks or not.

This can take un to 24 hours

At busy times, it may take longer.

If you need medical help now go to 111 nhs.uk or call 111.